# Préstamos con Prestacob

PRESTACOB es un programa portable y gratuito que le permitirá realizar el control de los préstamos y sus correspondientes amortizaciones. Es un programa muy práctico y gratuito.

Las funciones principales son:

- Registra datos personales de los prestatarios
- Registra fecha del préstamo
- Informa de la deuda actual del prestatario
- Puede imprimir reporte de los emprésitos efectuados entre cierto rango de fechas, los desembolsos y sus amortizaciones

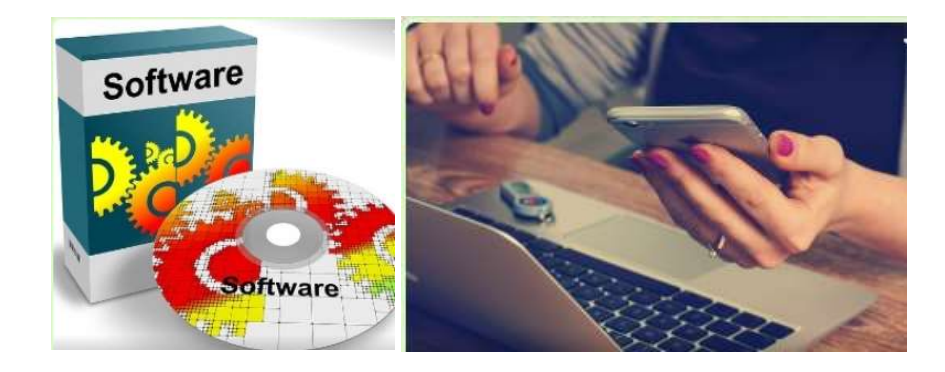

A continuación le explicaremos algunas de sus funciones.

# NUEVO PRESTATARIO

Esta opción nos permite registrar los datos de un nuevo cliente.

Para acceder a esta opción debemos ingresar al programa en la opción PRESTATARIOS / NUEVO PRESTATARIO

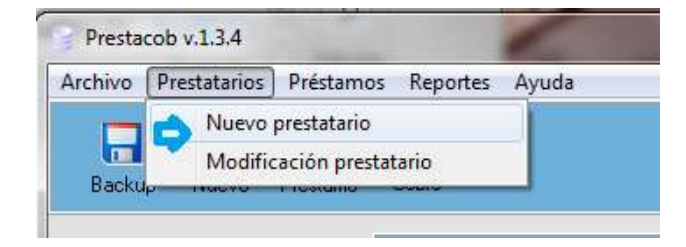

Debemos llenar el formulario de registro con los datos del nuevo cliente y hacemos clic en GUARDAR y de esta forma, el nuevo registro quedará guardado.

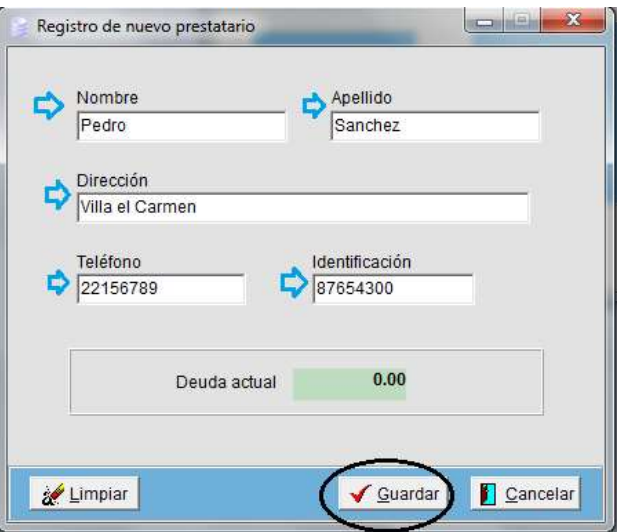

En este formulario, sólo son datos de llenado obligatorio el nombre y apellido. Además, la casilla "Deuda actual" sólo muestra la deuda del cliente cuando entras a la opción de modificar. No es posible colocar algun dato en esta casilla.

# MODIFICACION DE PRESTATARIO

Los datos de nuestros clientes pueden ser modificados, según nuestro requerimiento.

Para esto ingresamos a PRESTATARIOS / MODIFICACION PRESTATARIO

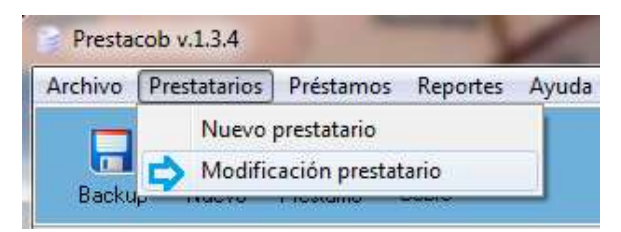

Esta opción nos muestra una lista de los clientes o prestarios registrados y podemos seleccionar la cuenta del cliente para realizar las modificaciones y hacemos clic en ACEPTAR

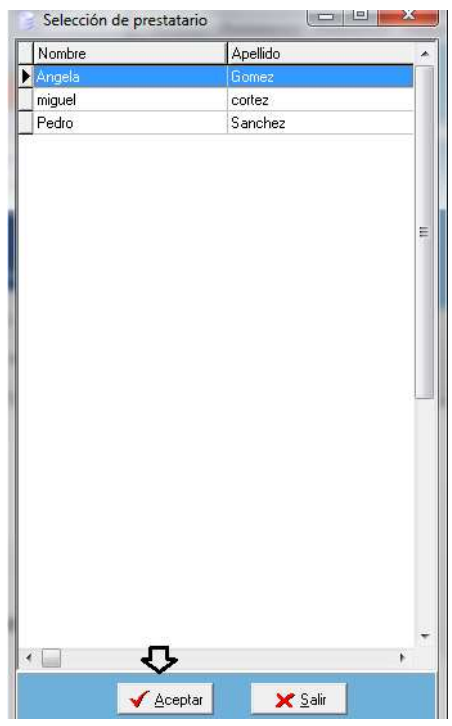

Luego, en la siguietne ventana, podemos realizar las modificaciones necesarias y hacemos clic en GUARDAR

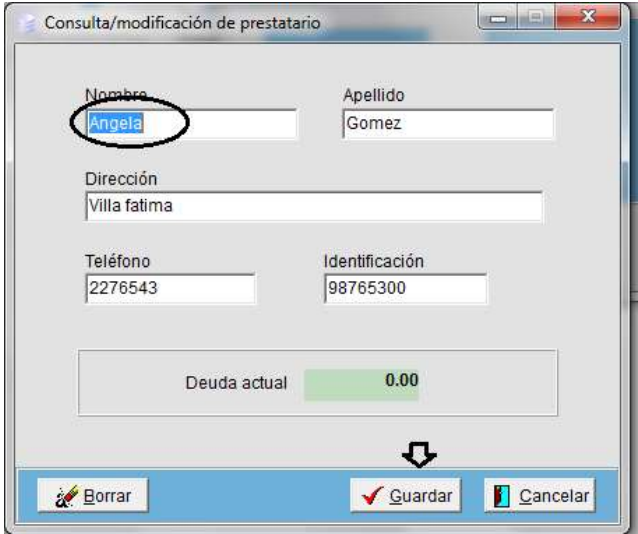

# NUEVO DESEMBOLSO

El programa cuenta con la opción de registrar los nuevos desembolsos de dinero, de esta manera usted llevará todo el registro de las deudas de sus clientes.

Ingresamos a PRESTAMOS / NUEVO DESEMBOLSO

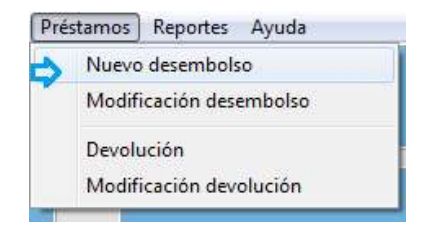

Seleccionaremos la cuenta de nuestro cliente para realizar el registro del nuevo préstamo y hacemos clic en ACEPTAR

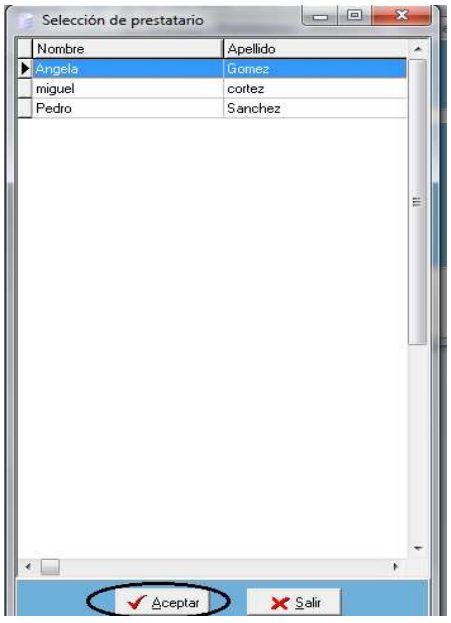

Para realizar el registro nuevo, debemos llenar el formulario con los datos requeridos, fecha del desembolso, fecha devolución prevista, el monto del préstamo y hacemos clic en GUARDAR.

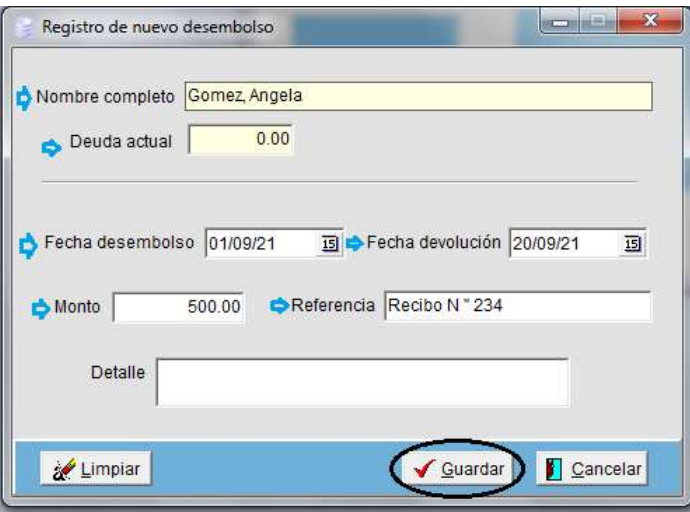

La casilla Referencia sirve para registrar algún número o dato relacionado, como el número de recibo, comprobante, contrato, etc.

# DEVOLUCION

También podemos llevar el registro de las devoluciones de los préstamos ingresando a la opción del menú PRESTAMOS / DEVOLUCION

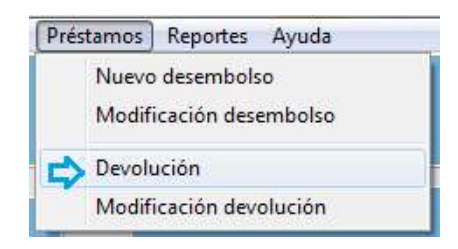

De la lista que nos presenta el programa, seleccionamos la cuenta de nuestro cliente y hacemos clic en ACEPTAR.

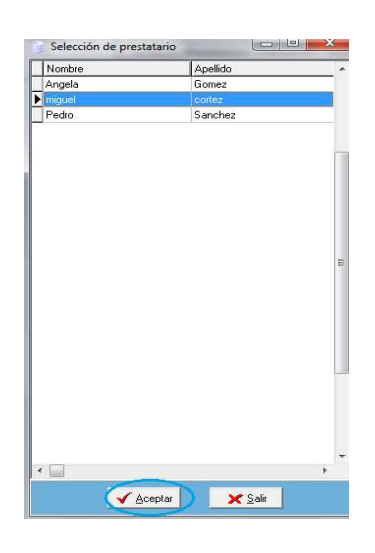

Llenamos el formulario de la devolución, con la fecha y el monto, posteriormente hacemos clic en GUARDAR.

La casilla Referencia sirve para registrar algún número o dato relacionado, como el número de recibo, comprobante, contrato, etc.

Y la casilla "Detalle" puede ser usada para registrar algún comentario o anotación pertinente:

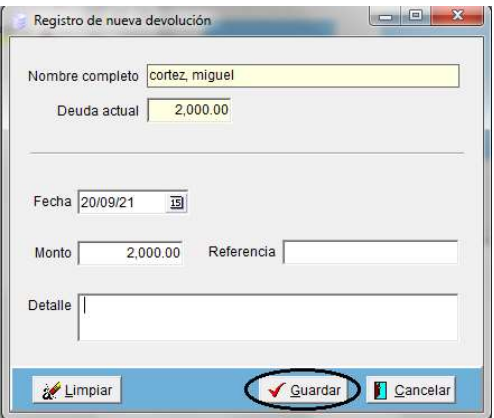

#### REPORTES.

Tenemos la opción de variados reportes para el seguimiento de nuestro negocio´.

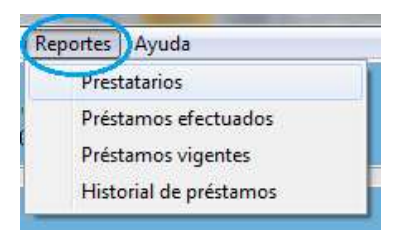

### PRESTATARIOS

El reporte de los prestatarios nos dará una lista de todos nuestros clientes, para esto ingresamos al programa en REPORTES / PRESTATARIOS

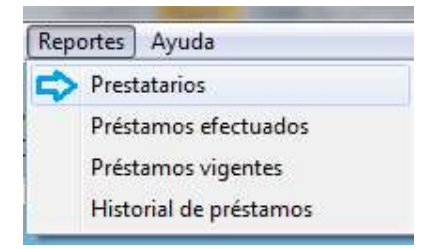

Podemos seleccionar el rango de nombres que requerimos en nuestro reporte, o de lo contrario enviar el formulario con los espacios vacios y obtener un reporte general de todos nuestros clientes.

También podemos marcar el dato que será mostrado al lado del nombre. Por ultimo hacemos clic en el botón IMPRIMIR

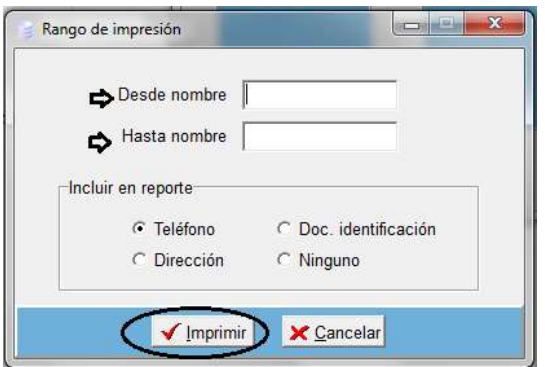

Nuestro programa enviará un reporte completo con la lista de prestatarios.

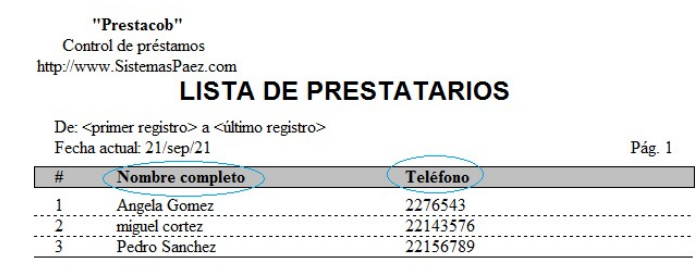

#### PRESTAMOS EFECTUADOS

De la misma manera, podemos obtener el reporte de los prestamos efectuados, para tener el control del capital invertido, ingresamos a REPORTES / PRESTAMOS EFECTUADOS.

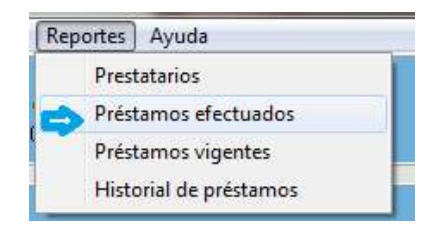

El formulario del reporte debe llenarse con las fechas de requerimiento de dicho reporte, también podemos obtener un reporte general sin llenar las fechas, desde el primer crédito hasta el ultimo simplemente hacemos clic en IMPRIMIR

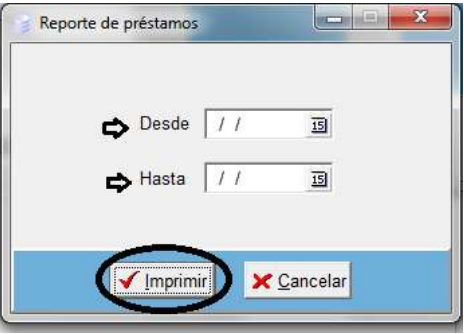

El formulario del reporte vendrá actualizado con todos los datos como ser fecha, número de registro, nombre prestatario, monto y el monto total.

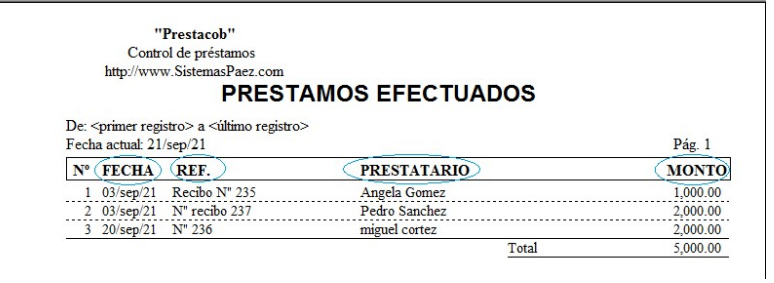

# PRESTAMOS VIGENTES.

Este reporte nos ayudará a llevar el control de los préstamos vigentes, sin moras , ni retrasos.

Accedemos a este reporte ingresando a REPORTES / PRESTAMOS VIGENTES.

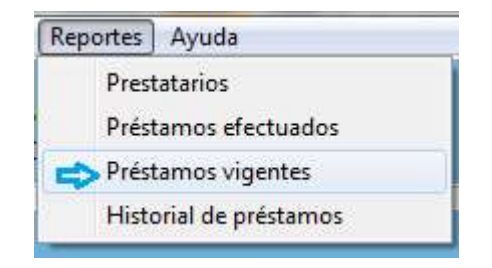

Al igual que en los anteriores reportes, obtenemos el reporte de deudas según las fechas o un reporte general haciendo clic en IMPRIMIR.

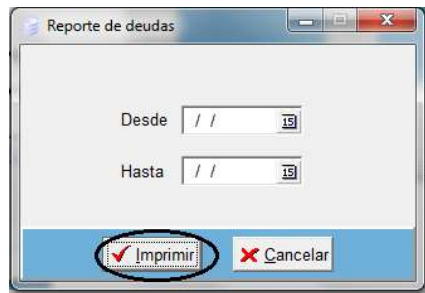

El reporte generado por el programa nos brindará la información de los prestatarios que tienen cuentas pendientes con nuestro negocio, también el monto prestado, monto amortizado, y el saldo.

> "Prestacob" Control de préstamos http://www.SistemasPaez.com **PRESTAMOS NO CANCELADOS**

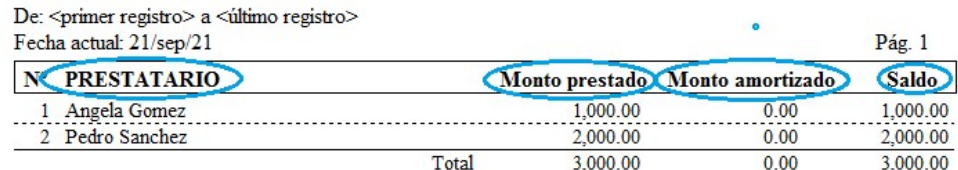

# HISTORIAL DE PRESTAMOS.

El reporte del historial de préstamos nos brindará un informe sobre una cuenta seleccionada específicamente.

Para esto ingresamos a REPORTES / HISTORIAL DE PRESTAMOS.

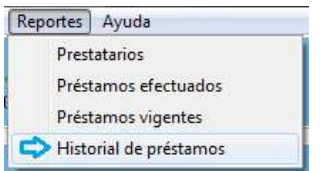

Seleccionamos una la cuenta de nuestro cliente para realizar el reporte, y hacemos clic en ACEPTAR

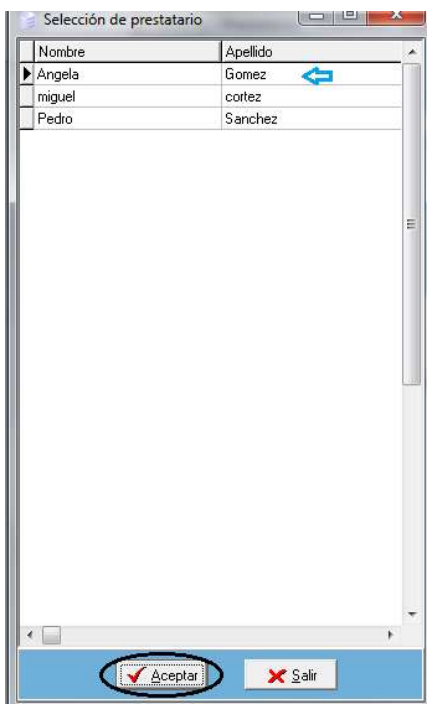

Incluimos las fechas del reporte o dejamos vacio el espacio para un reporte general, hacemos clic en IMPRIMIR

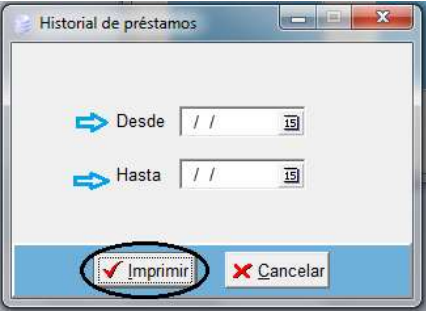

Este reporte nos indicará los préstamos y las amortizaciones de nuestro clientes, dándonos las fechas y los saldos correspondientes, tal como muestra la imagen de abajo.

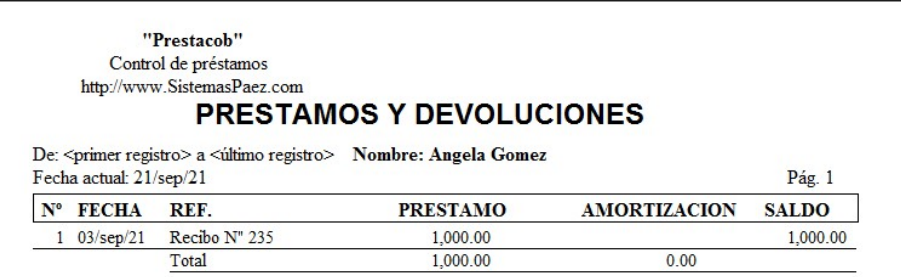